## ■ 書き込み用デジタルカタログのご使用の注意

書き込み用デジタルカタログの付箋、手書きの機能をご使用の場合は、ご利用の環境によ って書き込み用デジタルカタログを閉じてもご使用に付箋、手書きのデータが残ります。 データを残したくない場合は、閉じる前に付箋、手書きのデータの削除をお願い致します。

## 付箋の削除方法

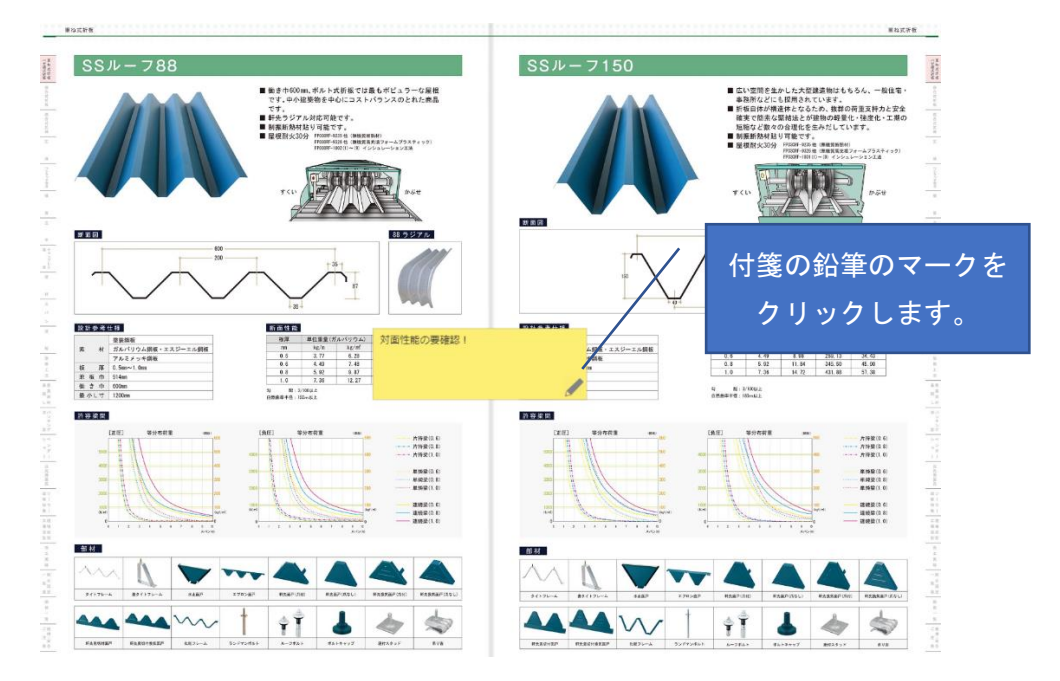

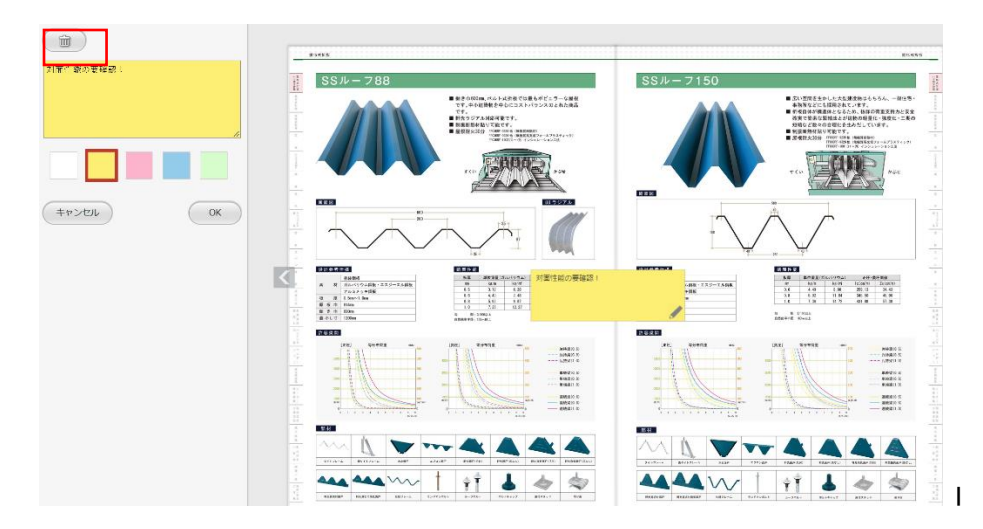

画面左側にウィンドウが開きます。赤枠のごみ箱をクリックすると付箋が消えます。 \*付箋ごとに削除が必要です。

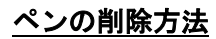

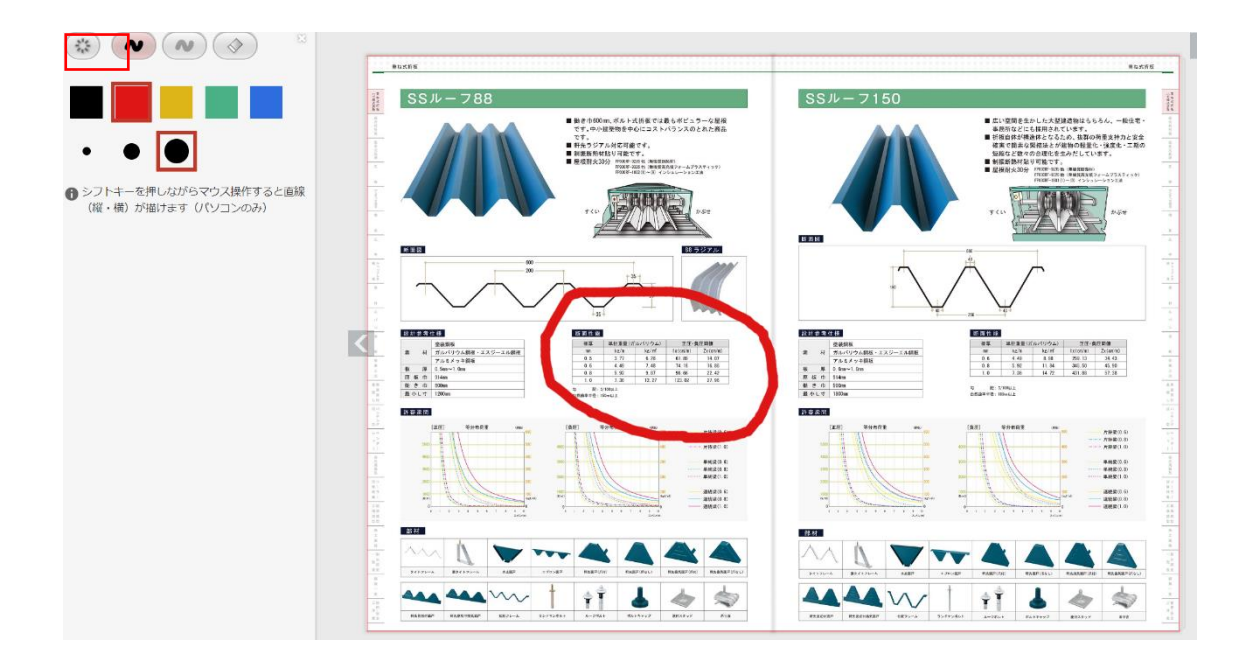

画面左上の車輪マークをクリックすると削除の確認をされますので OK をクリックするとペ ンで記載した部分が消去されます。同じページに複数個所を記載した場合は全て消去され ます。

\*ページごとの消去となりますので、異なるページのペンを消去する場合はそのページを開 いて同じ方法で消去して下さい。